## GETTING STARTED WITH **e**Mind INVERTEBRATE

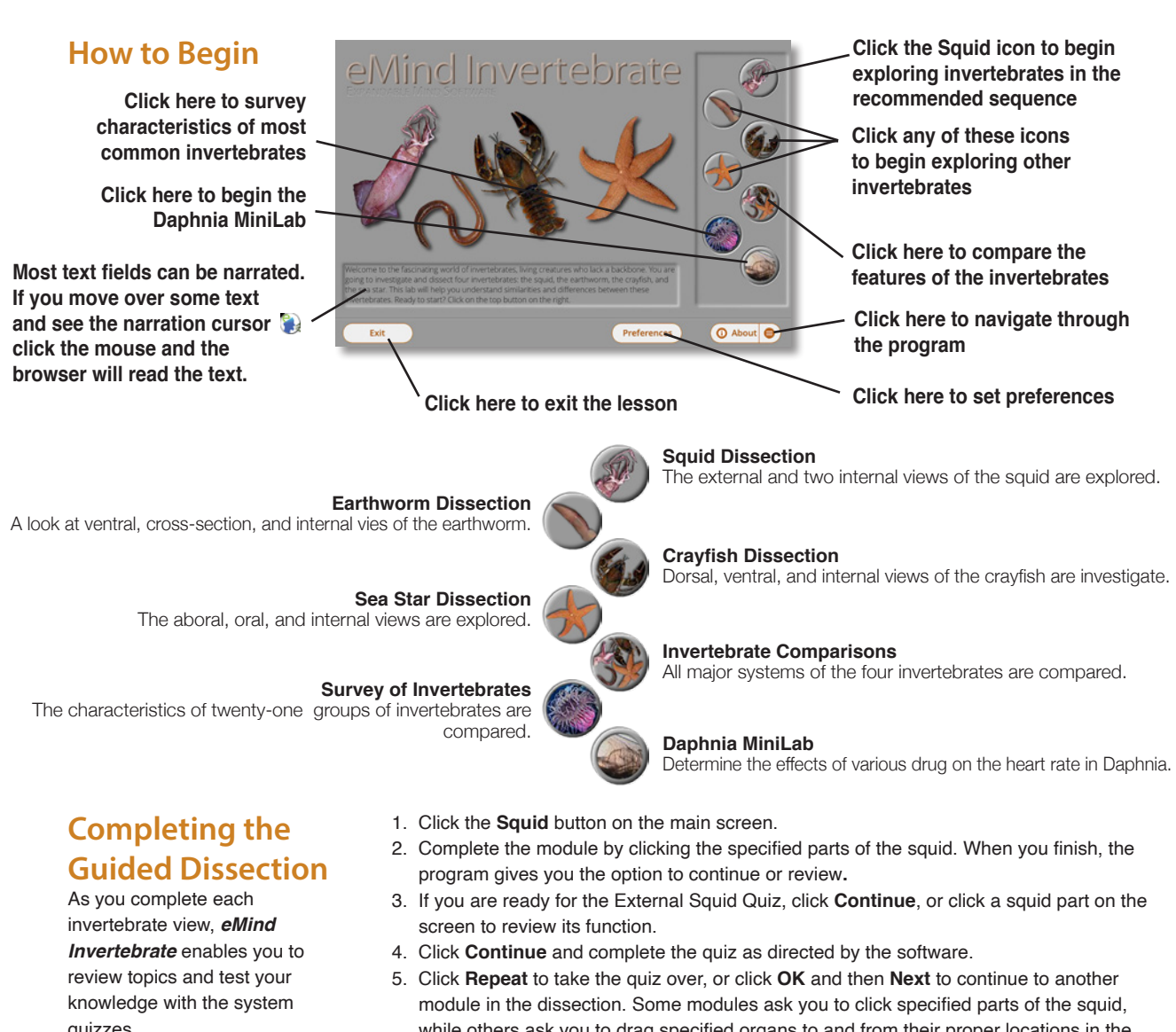

quizzes.

- while others ask you to drag specified organs to and from their proper locations in the invertebrate's body.
- 6. When you complete this sequence in all four animals, and the Comparisons screen, *eMind Invertebrate* gives you the option of completing the comprehensive Invertebrate Test, or reviewing other modules before continuing into the test.

**e**Mind

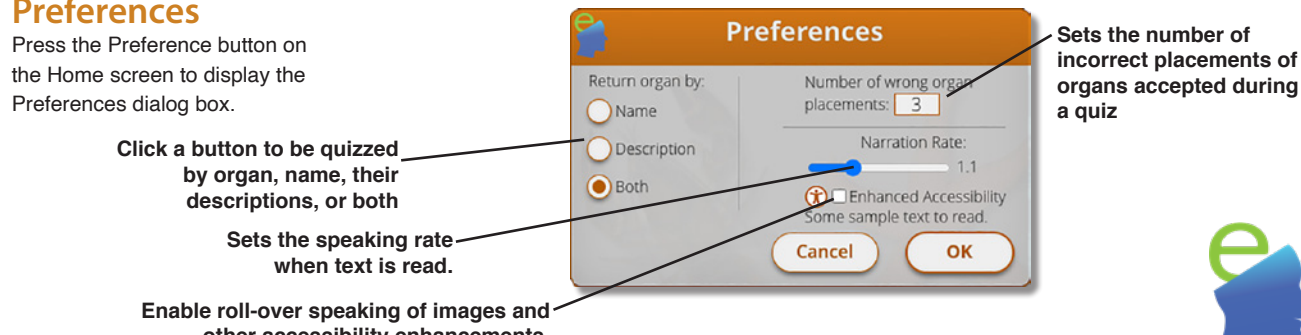

**Setting Preferences**

**other accessibility enhancements.** 

Expandable Mind Software

# DISSECTING THE INVERTEBRA

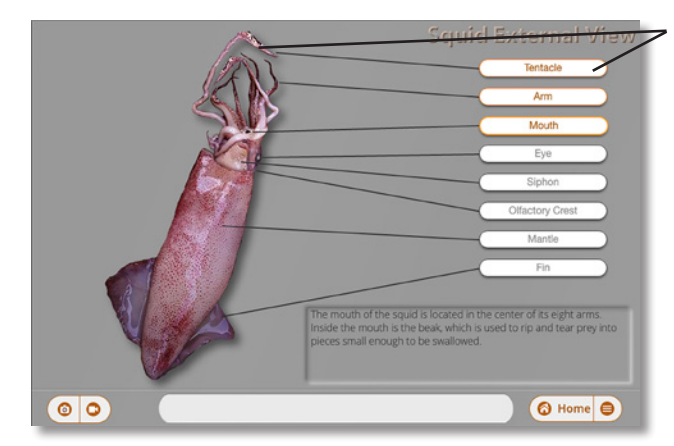

**Click a part or its label to view more information** 

**Examining the External Views Squid External, Earthworm Ventral, Earthworm Cross-section, Crayfish Dorsal, Crayfish Ventral, Sea Star Aboral, Sea Star Oral**

#### **Internal Features Squid Shallow, Squid Deep, Earthworm, Crayfish, Sea Star**

**Drag each organ to the correct location on this dissection tray.**

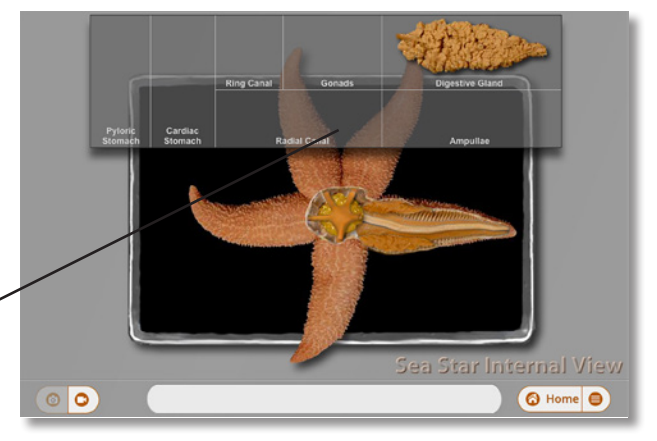

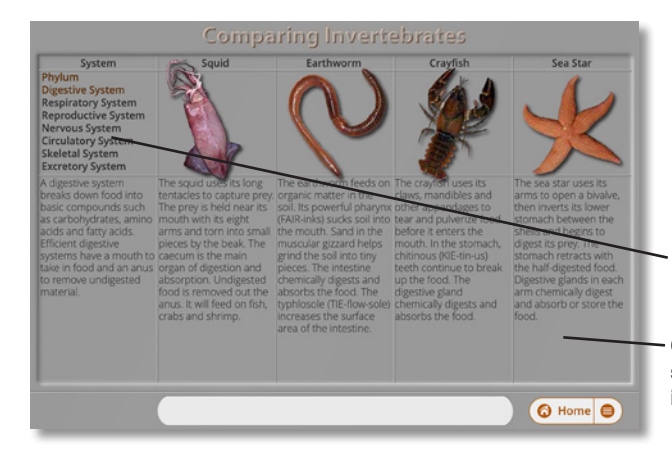

**Comparing Invertebrate Systems Phylum, Digestive, Respiratory, Reproductive, Nervous, Circulatory, Skeletal, and Excretory Systems**

**Click on the system here**

**Compare the features of the selected system of the four invertebrates**

#### **Using the Media Window**

Look for the media icons in the lower corner of each dissection screen to flash. Click any flashing icon to see a media window that includes pictures or movies of the indicated invertebrate part.

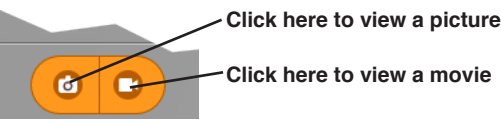

**Click here to start or stop a movie**

**Drag this slider to advance or rewind a movie**

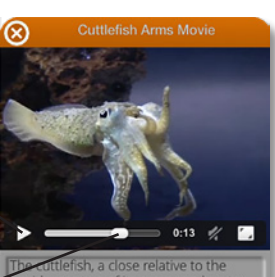

squid, uses two of its arms as a lure to<br>attract prey. If a small fish swims close enough, the cuttlefish will shoot out its<br>tentacles to capture it.

## SURVEY OF COMMON INVERTEBRATES

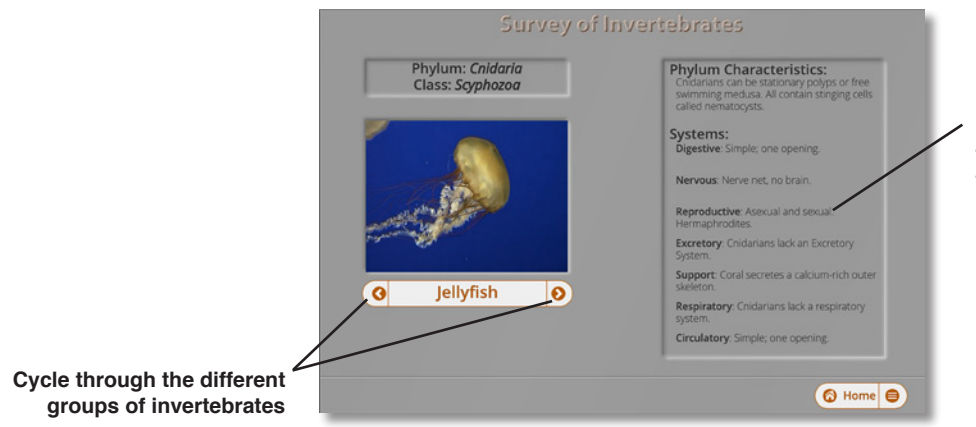

**View the characteristics of the phylum and systems of the selected invertebrate**

### DOING THE MINILABS

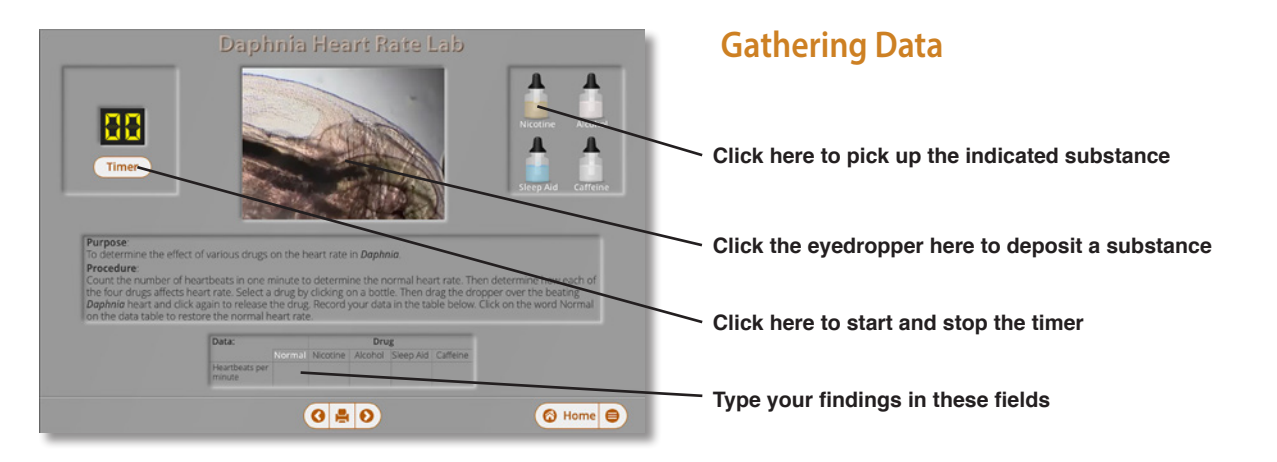

### **Drawing Conclusions**

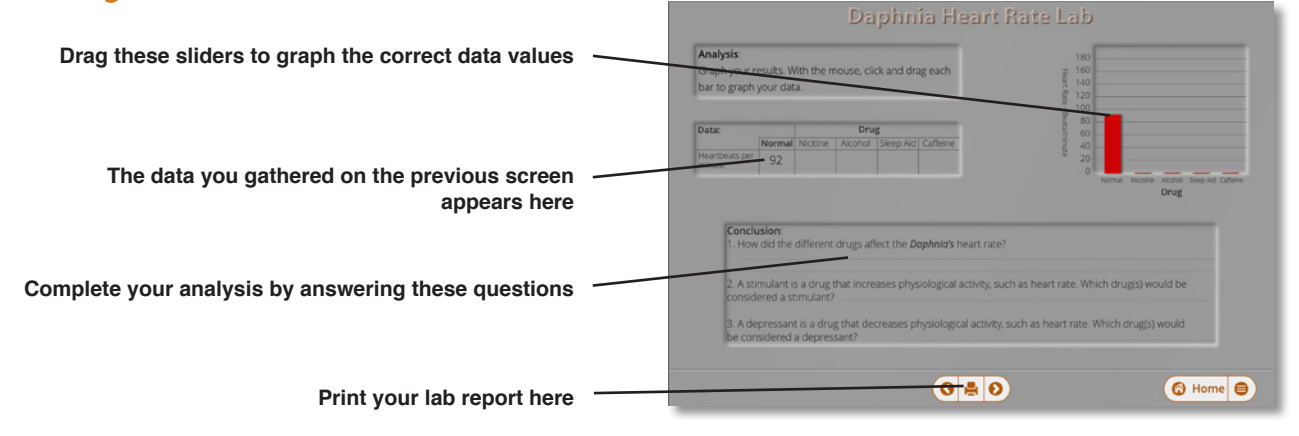